# **MICROSOFT 365**

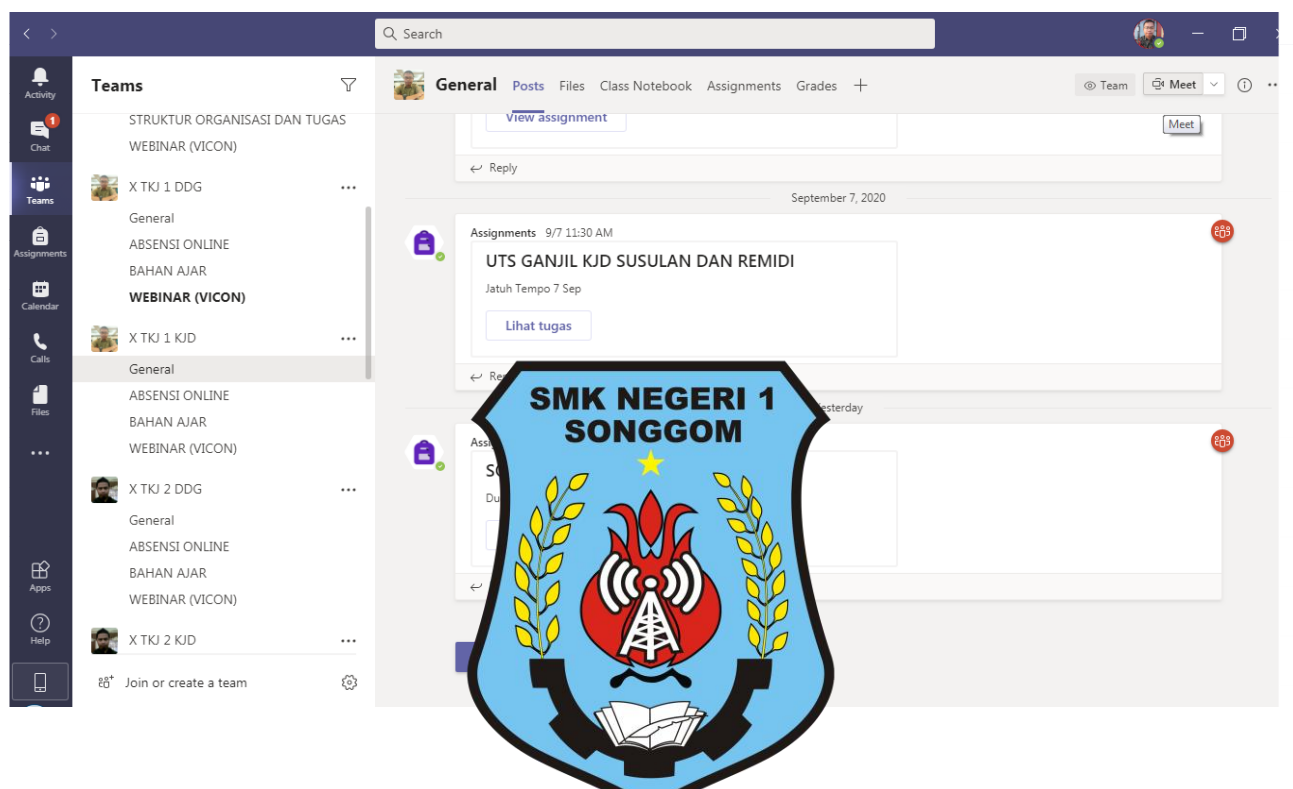

# **KURIKULUM 2013 REVISI 2018**

**RENCANA PELAKSANAAN PEMBELAJARAN (RPP) DARING**

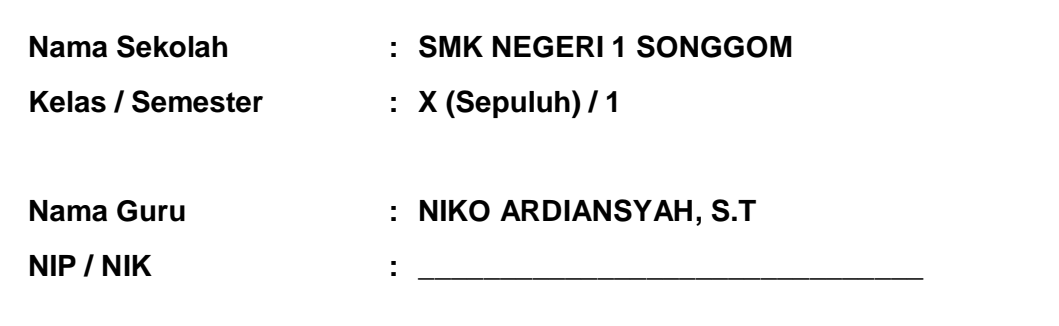

# **RENCANA PELAKSANAAN PEMBELAJARAN DARING**

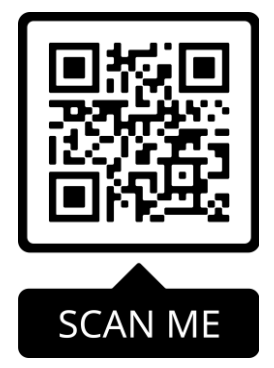

**Kelas/ Semester : X/ I ( Satu ) Tahun Pelajaran : 2020/2021**

**Nama Sekolah : SMK NEGERI 1 SONGGOM Program Keahlian : Teknik Komputer dan Informatika Kompetensi Keahlian : Semua Kompetensi Keahlian Mata Pelajaran : Komputer dan Jaringan Dasar Durasi : 12 X 45 Menit (4 Pertemuan x 3 JP) ( 45 Menit x 3 JP = 135 Menit, 4 Pertemuan x 135 = 540 Menit )**

# **A. KompetensiInti**

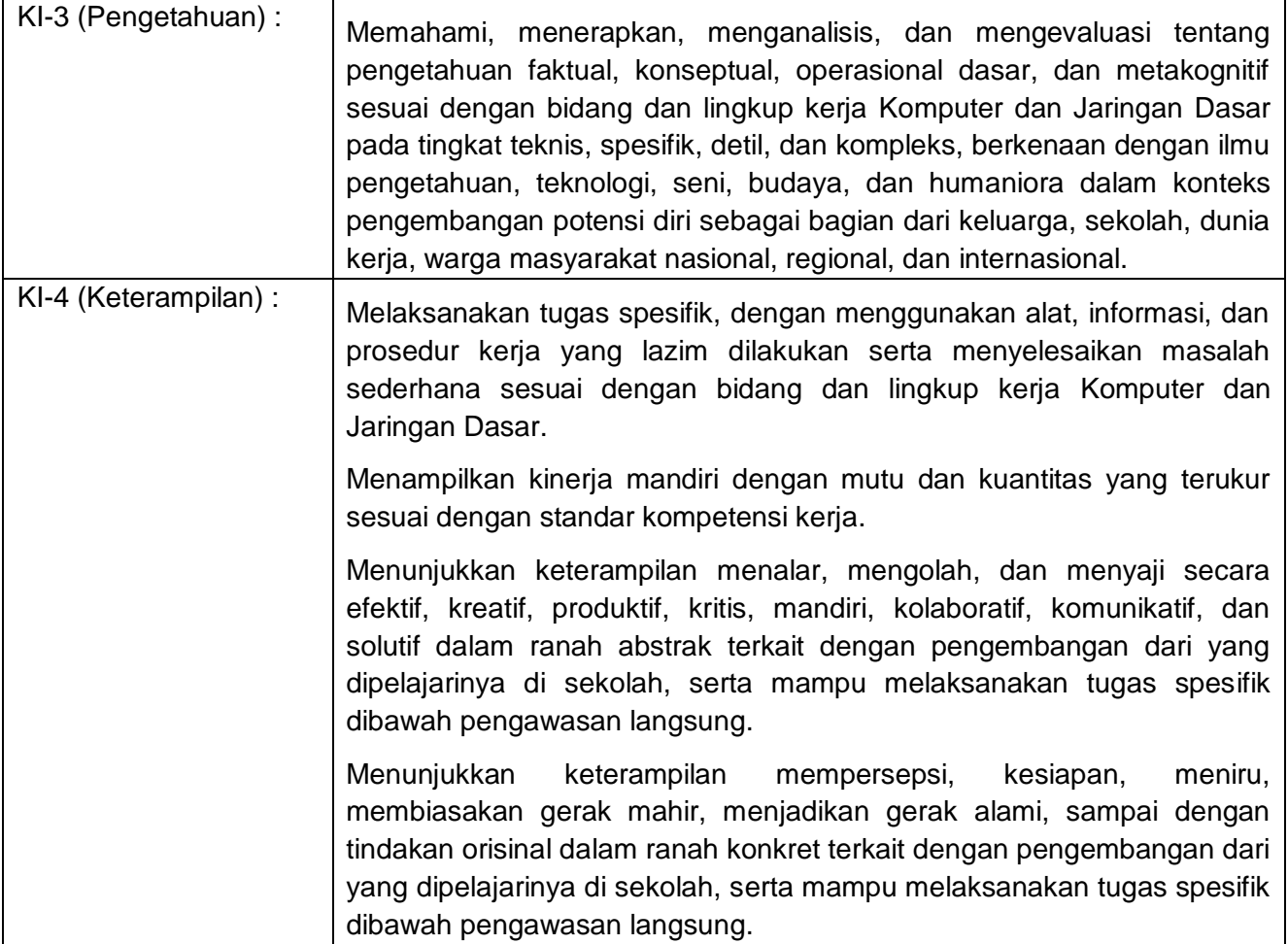

#### **B. Kompetensi Dasar dan Indikator Pencapaian Kompetensi**

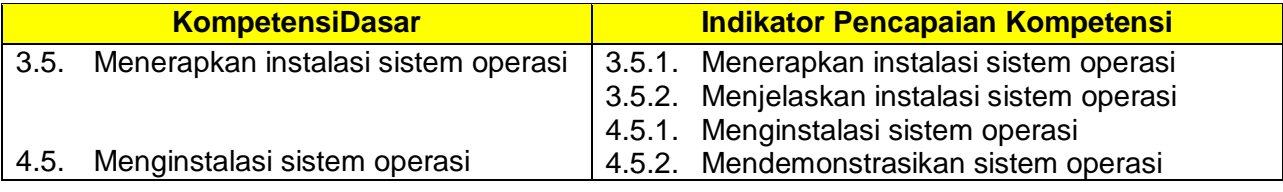

# **C. Tujuan Pembelajaran**

Melalui langkah pembelajaran *model Discovery Learning* dengan pendekatan *saintifik* peserta didik menerapkan instalasi sistem operasi mengajukan pertanyaan, mengajukan jawaban sementara, mengumpulkan data, menganalisa data, menyusun simpulan untuk dapat mencapai kompetensi pengetahuan (memahami, menerapkan, menganalisis, dan mengevaluasi), keterampilan (mengamati, mencoba, menyaji, dan menalar), dan sikap (jujur, santun, dan tanggungjawab).

# **D. Materi Pembelajaran**

Instalasi sistem operasi

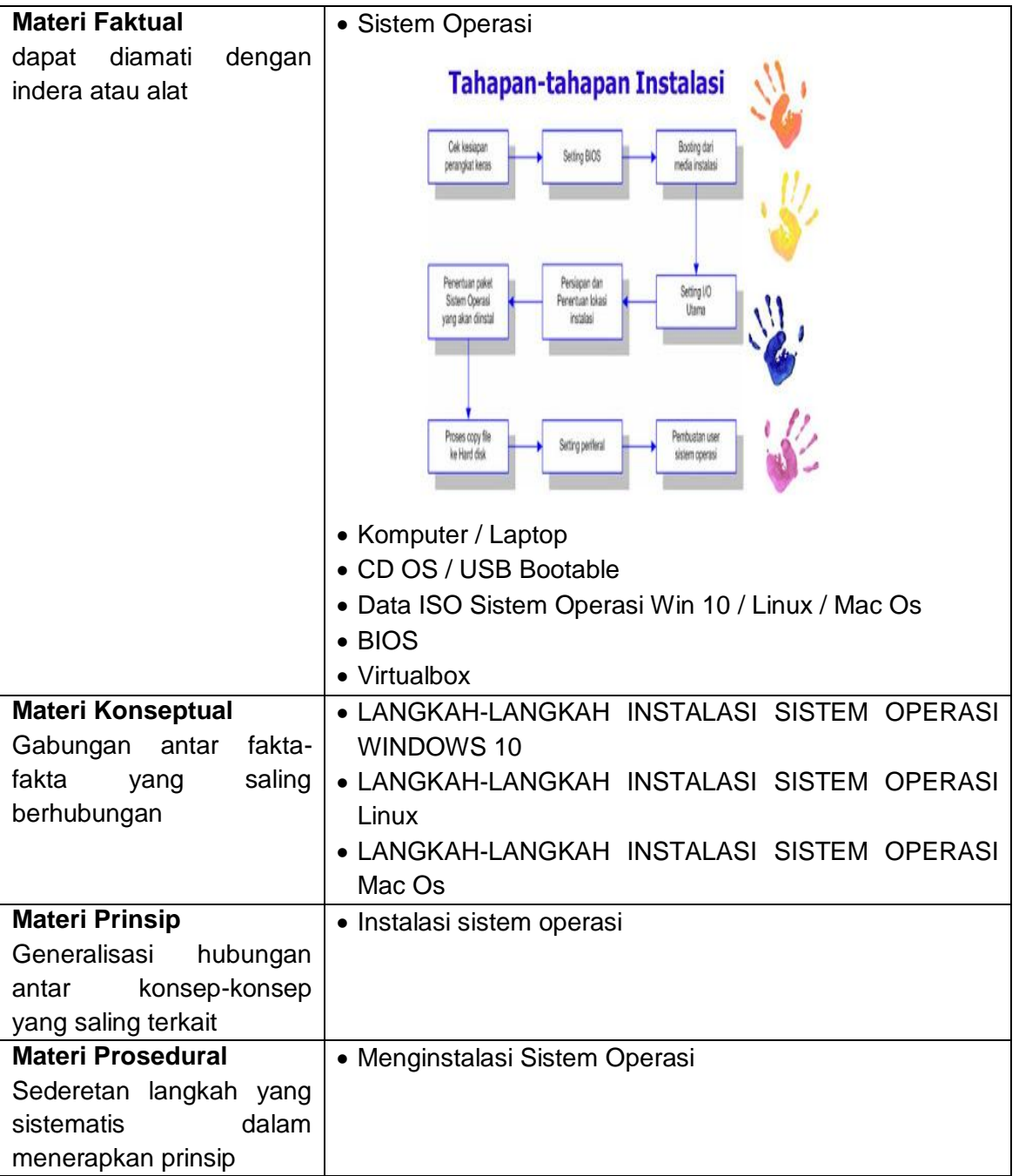

# **E. Pendekatan, Strategi dan Metode**

- Pendekatan : Saintifik
- Metode : Diskusi, Tanya Jawab, Demontrasi, Praktek dan Penugasan
- Model : *Problem Based Learning*

### **F. Alat dan Media Pembelajaran**

- Vidio Pembelajaran yang sudah terupload ke Youtube :<https://youtu.be/AxRaAV17IsI>.
- Slide Powerpoint.
- *Microsoft 365*

# **G. Sumber Belajar**

- *Hand Out (Komputer dan Jaringan Dasar PENERBIT ERLANGGA SMK Kelas X Kurikulum 2013 Rev.)Tersedia di Perpustakaan SMK Negeri 1 Songgom.*
- Internet

# **H. Kegiatan Pembelajaran Daring**

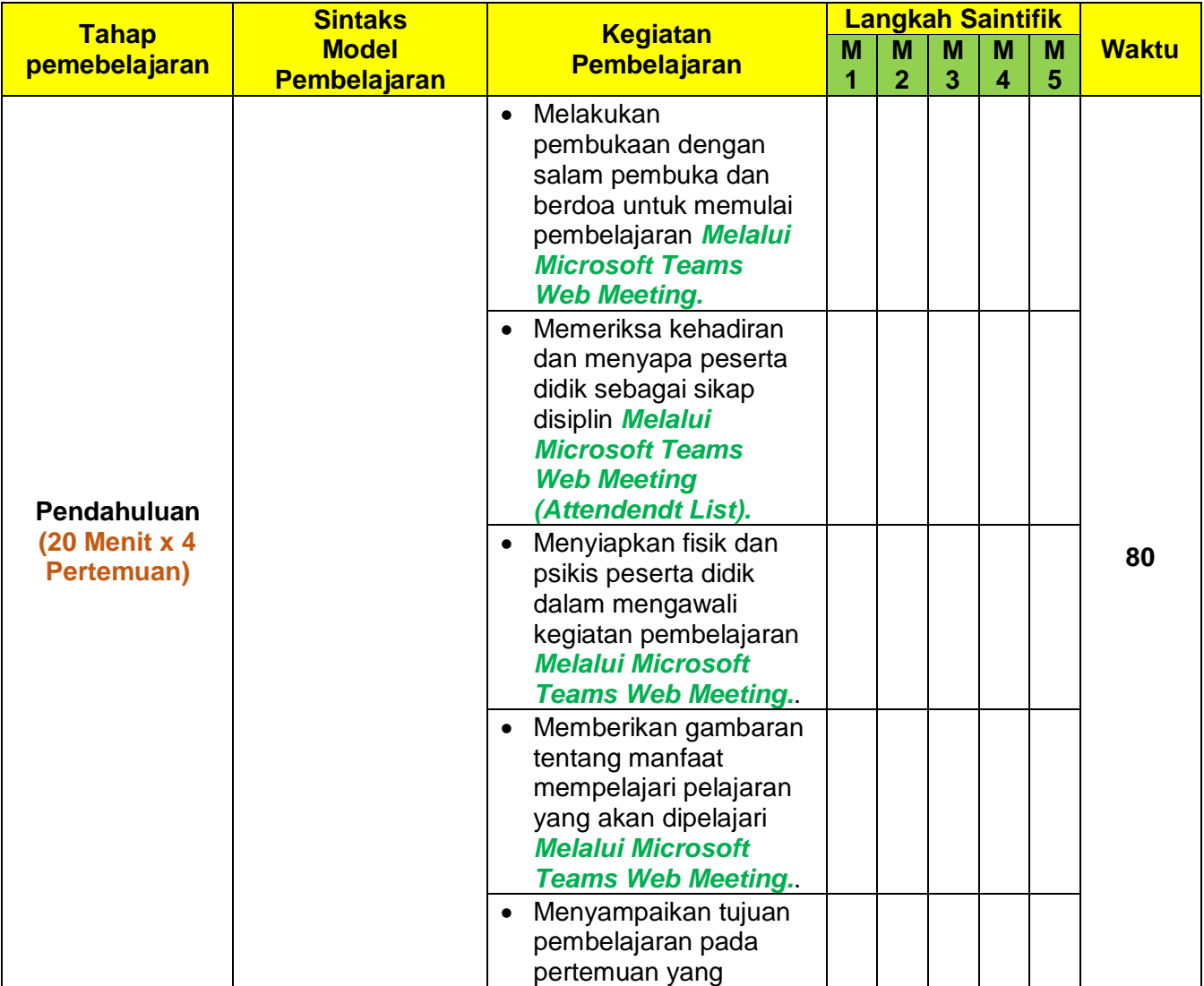

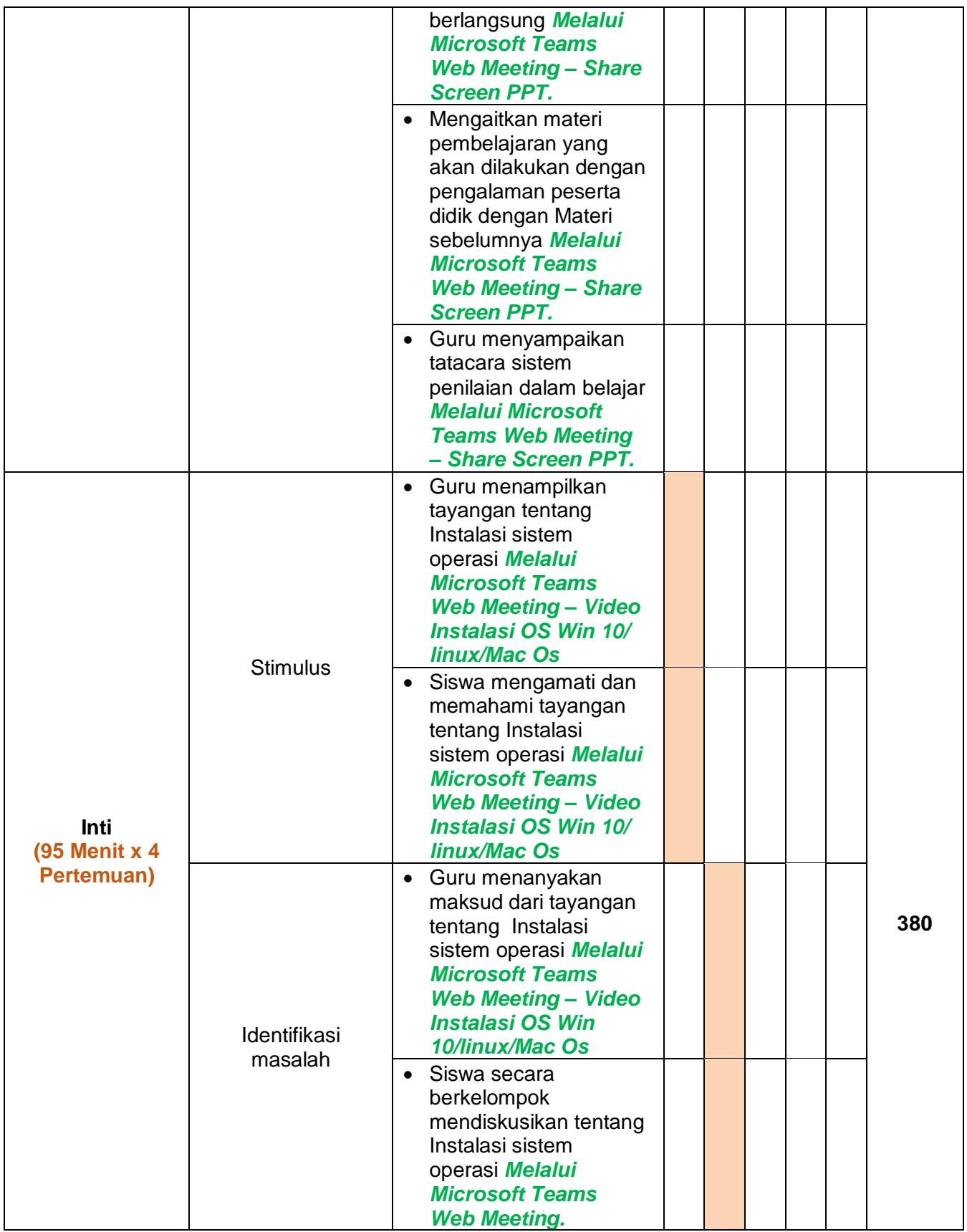

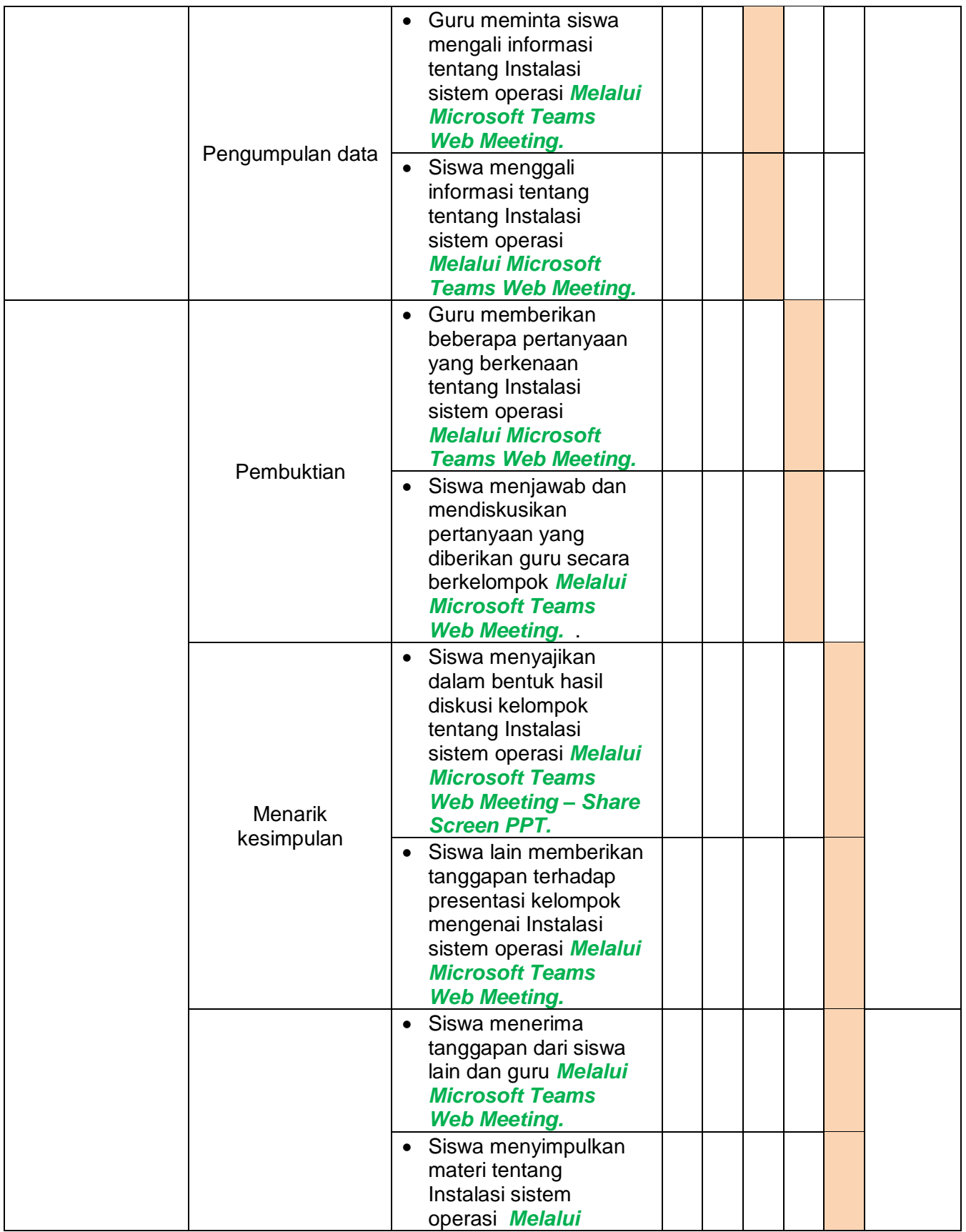

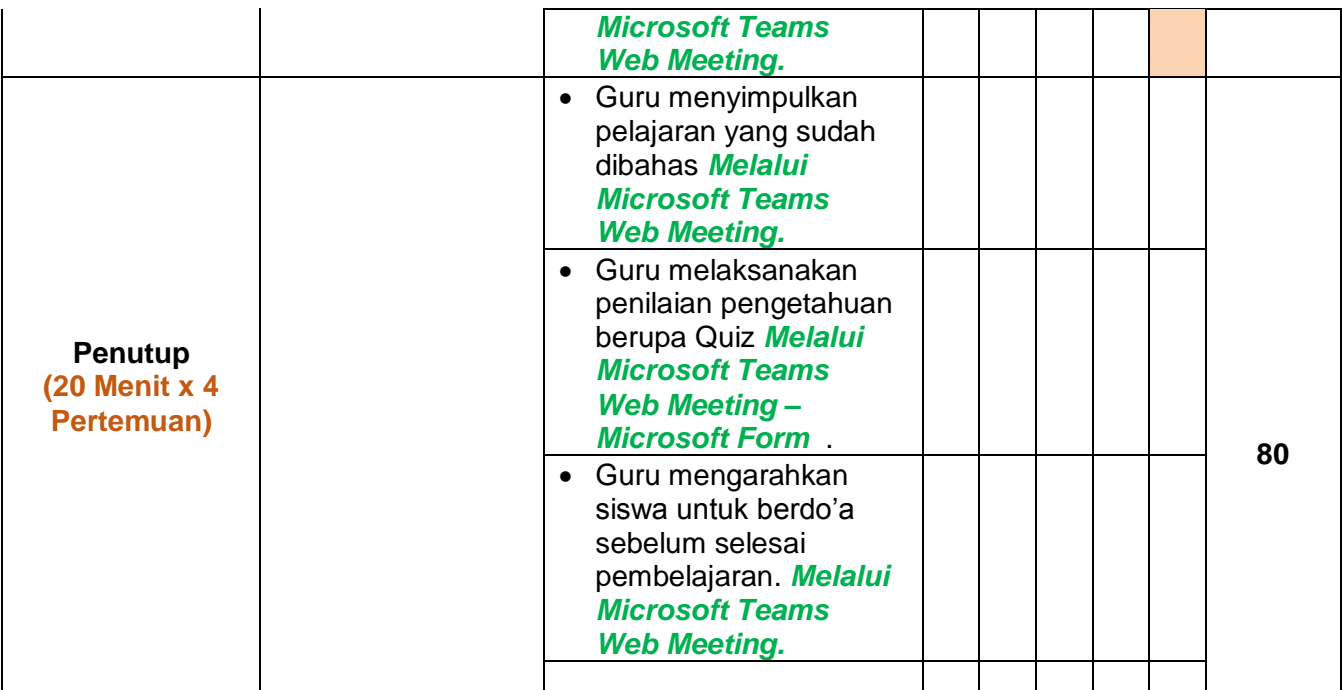

#### **I. PenilaianPembelajaran**

#### **Penilaian Skala Sikap**

Teknik penilaian : Observasi : sikap religiius dan sikap sosial

• Bentuk penilaian : Lembar pengamatan<br>• Instrumen penilaian : Jurnal (terlampir) • Instrumen penilaian :

#### **Pengetahuan**

- Jenis/Teknik tes : Tertulis, lisan,dan penugasan
- Bentuk tes : Uraian
- Instrumen Penilaian : (Terlampir)

# **Keterampilan**

Teknik/Bentuk Penilaian :

- Praktik/Performence
- **•** Fortofolio
- Instrumen Penilaian : (terlampir)

#### **Remedial**

Bagi peserta didik yang belum memenuhi kriteria ketuntasan minimal (KKM), maka guru bisa memberikan soal tambahan misalnya .

#### **CONTOH PROGRAM REMIDI**

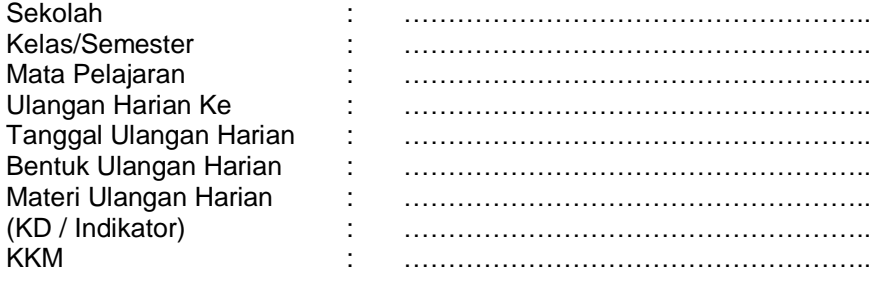

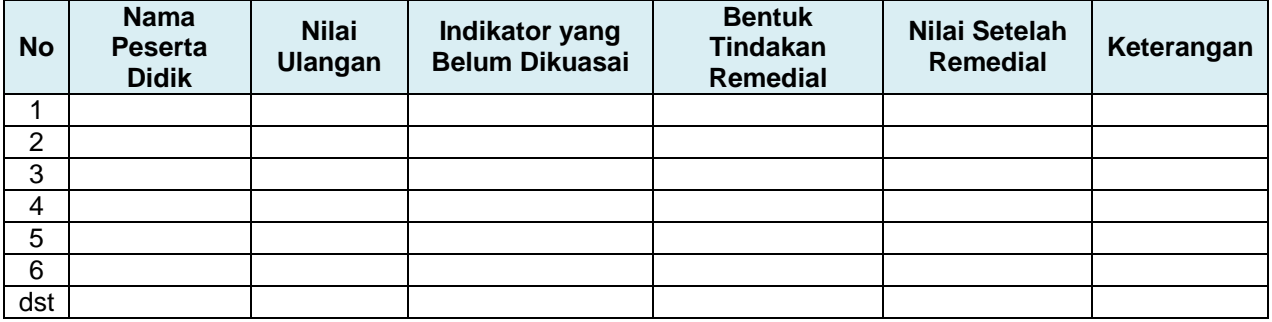

#### **Pengayaan**

Guru memberikan nasihat agar tetap rendah hati, karena telah mencapai KKM (Kriteria Ketuntasan Minimal). Guru memberikan soal pengayaan sebagai berikut :

- 1. Membaca buku-buku tentang materi yang relevan.
- 2. Mencari informasi secara online tentang materi
- 3. Membaca surat kabar, majalah, serta berita online tentang materi
- 4. Mengamati langsung tentang materi yang ada di lingkungan sekitar.

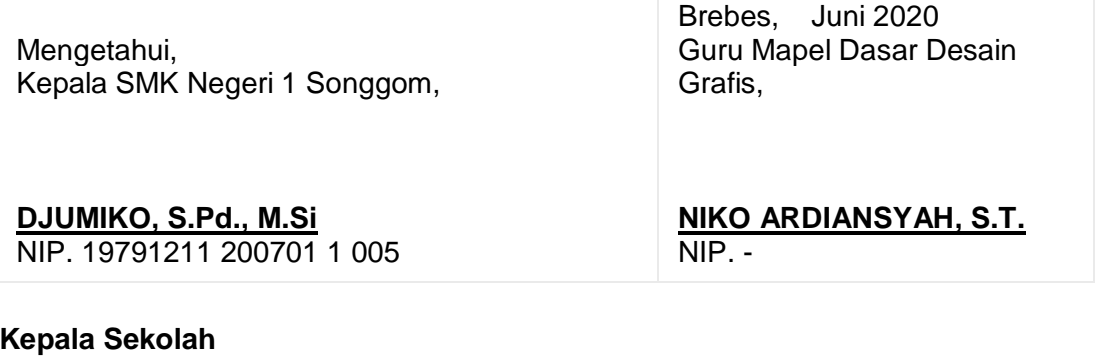

# **Catatan**

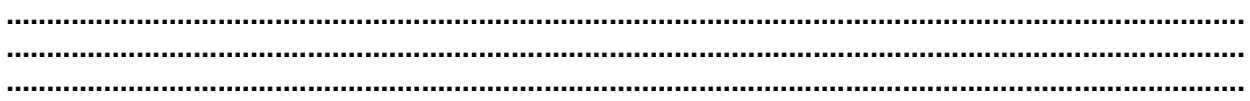

# **Lampiran**

# **Materi Pembelajaran**

# **Instalasi Sistem Operasi**

Menjelaskan Langkah Instalasi Sistem Operasi

# **a. Fungsi Dasar**

Sistem komputer pada dasarnya terdiri dari empat komponen utama, yaitu perangkat-keras, program aplikasi, sistem-operasi, dan pengguna.

Sistem operasi berfungsi untuk mengatur dan mengawasi penggunaan perangkat keras oleh berbagai program aplikasi serta para pengguna. Sistem operasi berfungsi ibarat pemerintah dalam suatu negara, dalam arti membuat kondisi komputer agar dapat menjalankan program secara benar. Untuk menghindari konflik yang terjadi pada saat pengguna menggunakan sumber-daya yang sama, sistem operasi mengatur pengguna mana yang dapat mengakses suatu sumber-daya.

Sistem operasi juga sering disebut resource allocator. Satu lagi fungsi penting sistem operasi ialah sebagai program pengendali yang bertujuan untuk menghindari kekeliruan (error) dan penggunaan komputer yang tidak perlu.

# **b. Sasaran Sistem Operasi**

Sistem operasi mempunyai tiga sasaran utama yaitu kenyamanan = membuat penggunaan komputer menjadi lebih nyaman, efisien = penggunaan sumber-daya sistem komputer secara efisien, serta mampu berevolusi artinya sistem operasi harus dibangun sehingga memungkinkan dan memudahkan pengembangan, pengujian serta pengajuan sistem yang baru.

# **c. Sejarah Sistem Operasi**

Sistem operasi mengalami perkembangan yang sangat pesat, dan dibagi kedalam empat generasi yaitu :

# **Generasi Pertama (1945-1955)**

Generasi pertama merupakan awal perkembangan sistem komputasi elektronik sebagai pengganti sistem komputasi mekanik. Pada generasi ini belum ada sistem operasi, maka sistem komputer diberi instruksi yang harus dikerjakan secara langsung.

# **Generasi Kedua (1955-1965)**

Generasi kedua memperkenalkan Batch Processing System, yaitu Job yang dikerjakan dalam satu rangkaian, lalu dieksekusi secara berurutan.Pada generasi ini sistem komputer belum dilengkapi sistem operasi, tetapi beberapa fungsi sistem operasi telah ada, contohnya fungsi sistem operasi ialah FMS dan IBSYS.

#### **Generasi Ketiga (1965-1980)**

Pada generasi ini perkembangan sistem operasi dikembangkan untuk melayani banyak pemakai sekaligus, dimana para pemakai interaktif berkomunikasi lewat terminal secara online ke komputer, maka sistem operasi menjadi multi-user (di gunakan banyak pengguna sekaligus) dan multi-programming (melayani banyak program sekaligus).

### **Generasi Keempat (Pasca 1980an)**

Dewasa ini sistem operasi dipergunakan untuk jaringan komputer dimana pemakai menyadari keberadaan komputer-komputer yang saling terhubung satu sama lain.

#### **d. Jenis-jenis Sistem operasi**

Seperti telah disinggung di depan banyak jenis sistem operasi yang bisa digunakan, antara lain : POSIX, UNIX, MS DOS, MS Windows, LINUX, APPLE, dll. Dari sekian banyaksistem operasi ada sistem operasi yang interface (kontak) dengan user (pengguna) yaitu menggunakan TEXT (DOS, POSIX, LINUX), ada juga yang kontaknya dengan pengguna menggunakan GUI (Graphical User Interface) seperti MS Windows dan LINUX (LINUX bisa berbasis TEXT dan berbasis GUI).

Sistem operasi berbasis text artinya user berinteraksi dengan sistem dengan perintahperintah yang berupa text. Lain halnya dengan sistem operasi berbasis GUI, pada sistem ini user dapat berinteraksi dengan sistem operasi melalui gambar-gambar/ simbol-simbol, dan tentu hal ini akan lebih memberi kemudahan dan kenyamanan bagi pengguna. Itulah sebabnya mengapa sistem operasi yang berbasis GUI seringkali disebut "User Friendly" .

#### **Melaksanakan Instalasi Software sesuai installation Manual**

Setelah Komputer selesai di rakit tahapan berikutnya adalah menginstalasi sistem operasi. Sistem operasi yang akan dipergunakan adalah sistem operasi Windows 10 Profesional Sebagai persiapan maka siapkan CD Instalasi/ USB Bootable Windows 10 Profesional yang lengkap dengan serialnya.

# *Cara install Windows 10*

Link Video Membuat Bootable OS Windows 10 :<https://youtu.be/9iOTrfItZ0I>

Link Video Instalasi OS Windows 10 :<https://youtu.be/AxRaAV17IsI>

Untuk menginstall windows 10 ikutilah langkah-langkah dibawah ini :

- 1. Nyalakan komputer atau Laptop. Khusus yang memakai Flashdisk sebagai media instalasi, masukan terlebih dahulu Flashdisknya sebelum PC dinyalakan, agar terdeteksi sama PC.
- 2. Atur "Boot" atau "Booting" Pertama di Menu "BIOS" atau "UEFI" (Tampilan bermacamacam tergantung Merk).

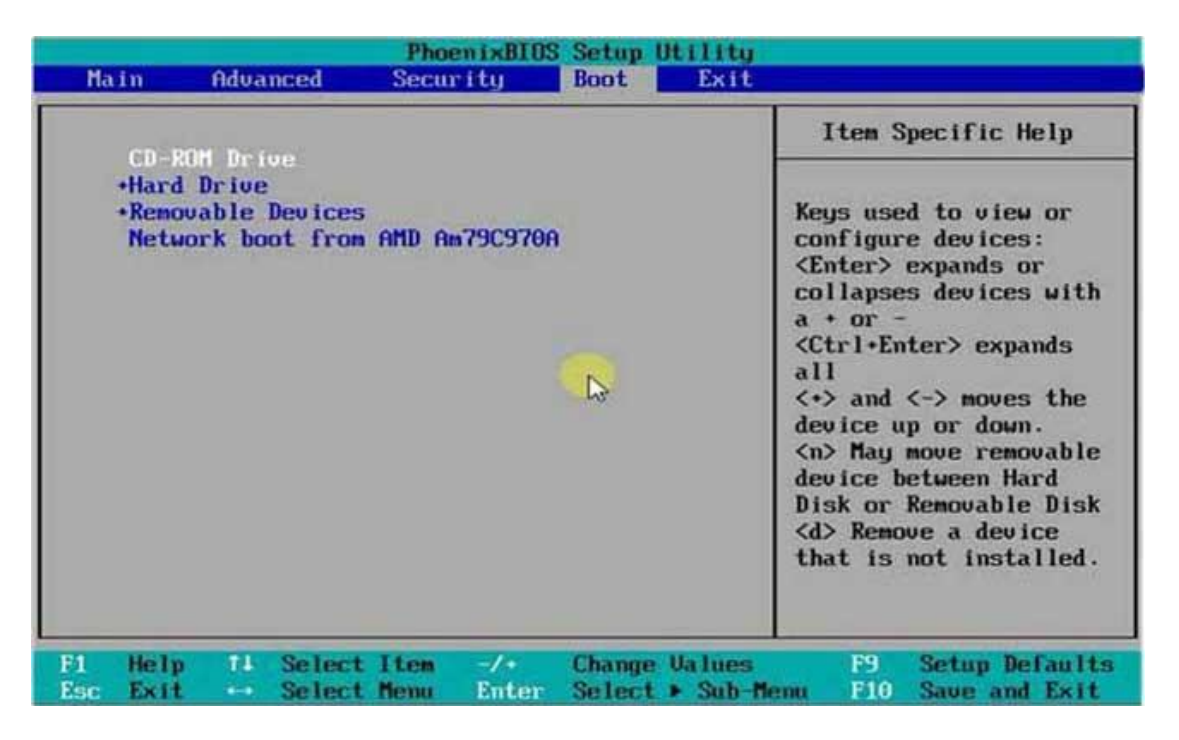

Pengaturan booting

Masuk Menu "BIOS" dengan menekan tombol "Del" terus-menerus dengan cepat SAAT menyalakan PC, mungkin pada merk lain dapat mencoba menekan tombol F1 / F2 / F9 / F10. Mungkin juga sambil menekan tombol "fn" sama-sama dengan F1 / F2 dst, supaya tombol tersebut berfungsi.

Sesudah masuk Menu "BIOS", kemudian cari "Boot" dan Pastikan Booting pertama menggunakan DVD ATAU Flashdisk sebagai medianya. "Boot" ini pada merk lain terkadang harus dicari dan disesuaikan, cari aja sampe ketemu.

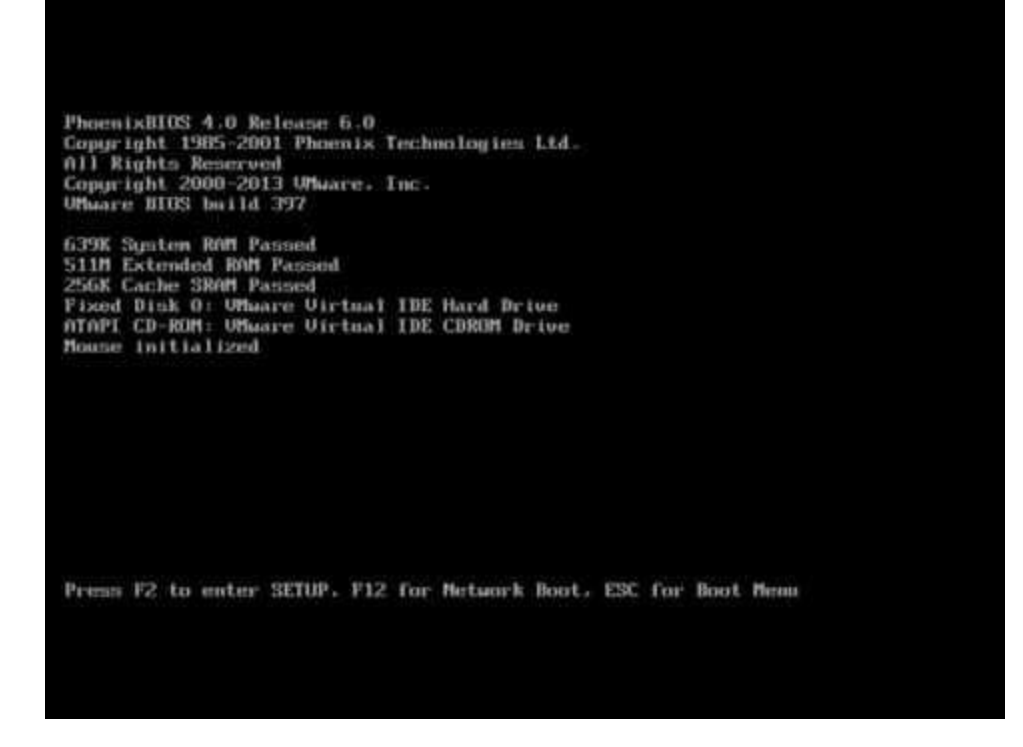

- 3. Masukan "DVD Windows 10 installer" buat yang memakai "drive-optic" sebagai medianya.
- 4. Jika pengaturan "Boot" sudah benar, maka simpan atau "save" dan "restart", nanti akan tampil seperti gambar dibawah, kemudian tekan "ENTER" untuk memulai proses instalasinya.

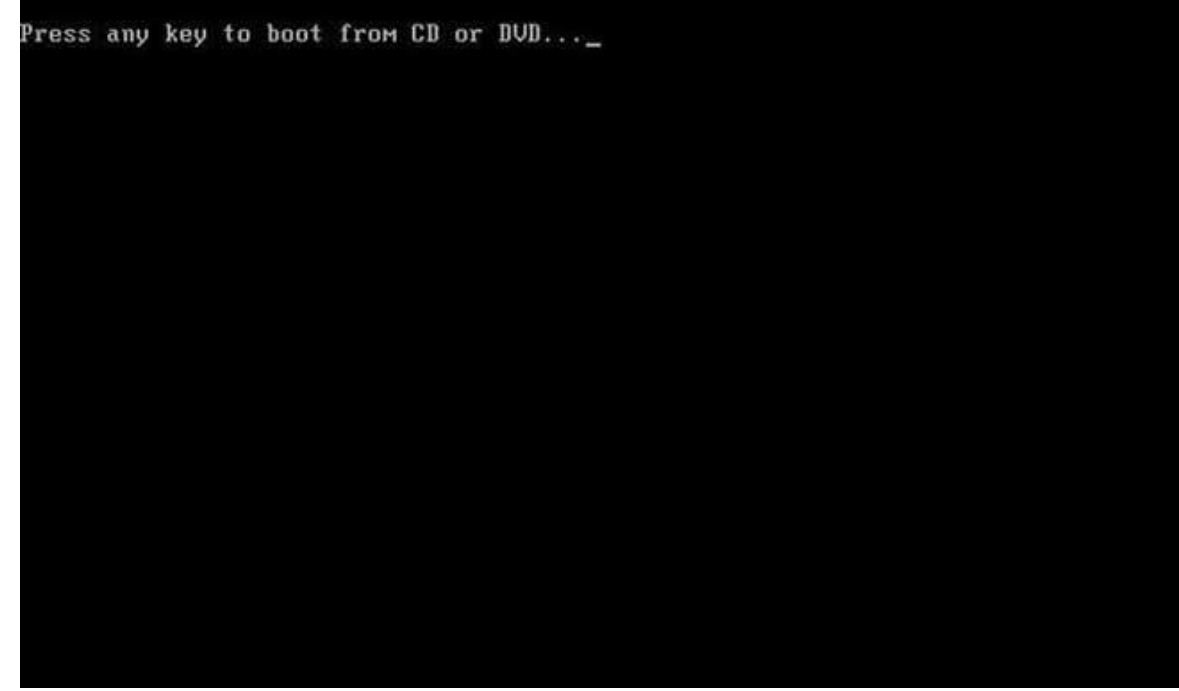

booting

5. Pilih Bahasa "English" kemudian klik "Next".

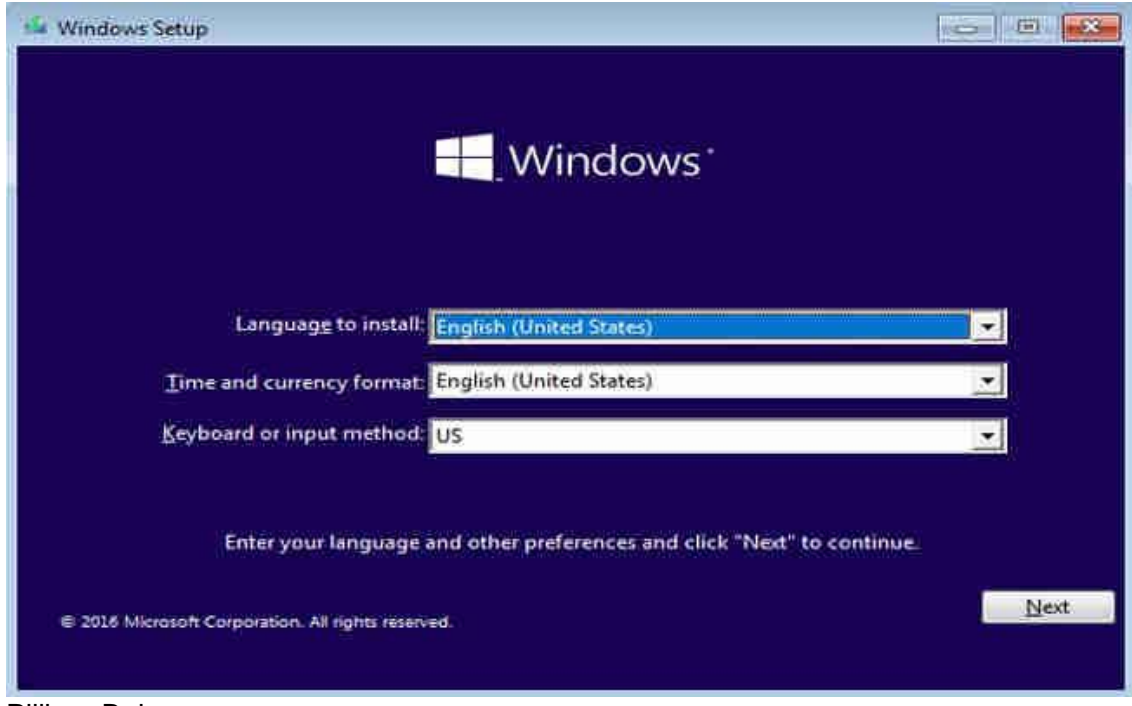

Pilihan Bahasa

- 6. Klik "Install now" untuk melanjutkan.
- 7. Masukan "Product Key" windows 10.

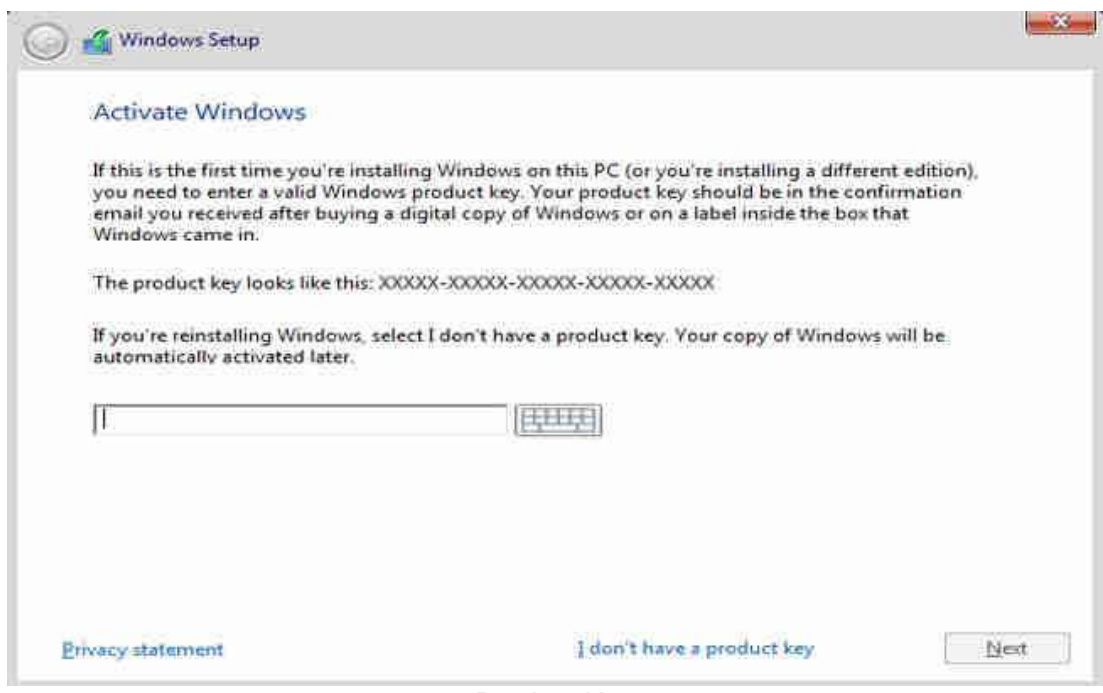

Product Key

- 8. Klik kotak kecil dibagain bawah "I Accept the license terms", dan kemudian klik "Next".
- 9. Pilih "Custom: Install Windows only (Advanced)". Ini adalah prosedur "Clean Install" dan mulai instalasi dari awal agar sistem operasi terbebas dari virus dan bersih.

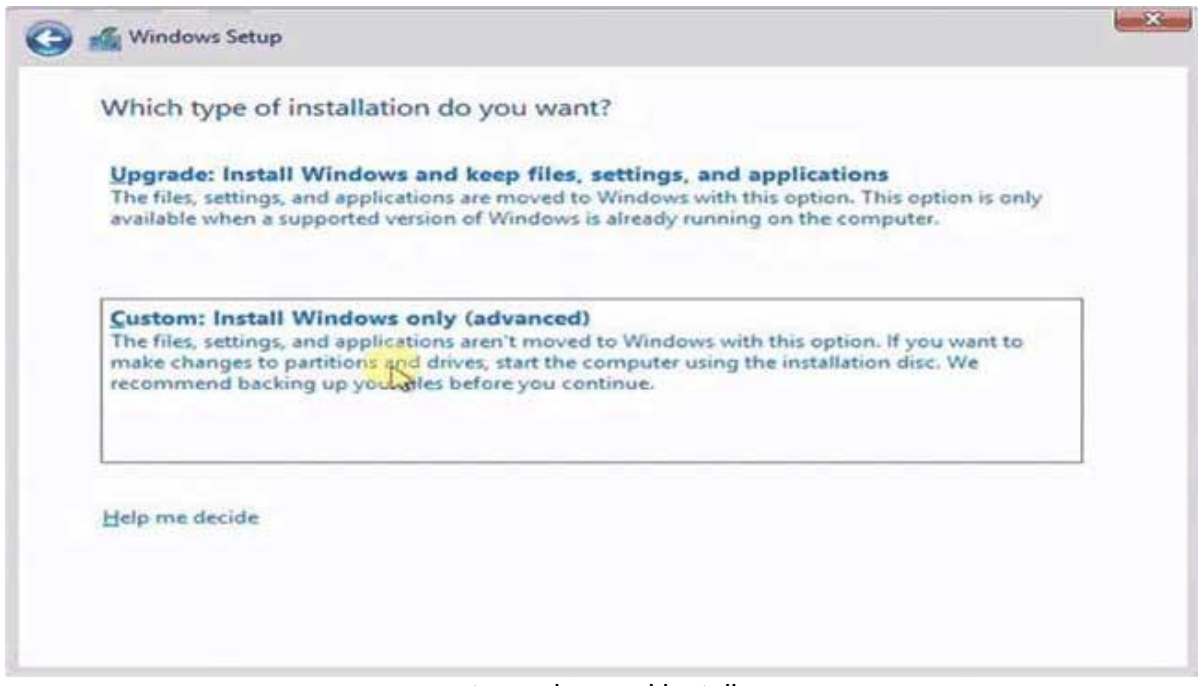

#### custom advanced install

10. Atur Partisi untuk memilih penginstalan sistem sesuai dengan keinginan. Tapi harap di ingat Partisi sistem operasi sebelumnya harus dihapus dengan menekan "Delete" kemudian ganti dengan partisi baru. Pengaturan ini bisa dilakuin memakai kursor mouse yang di atur pada partisi tertentu, nanti tombol pengaturan lengkap akan tersedia.

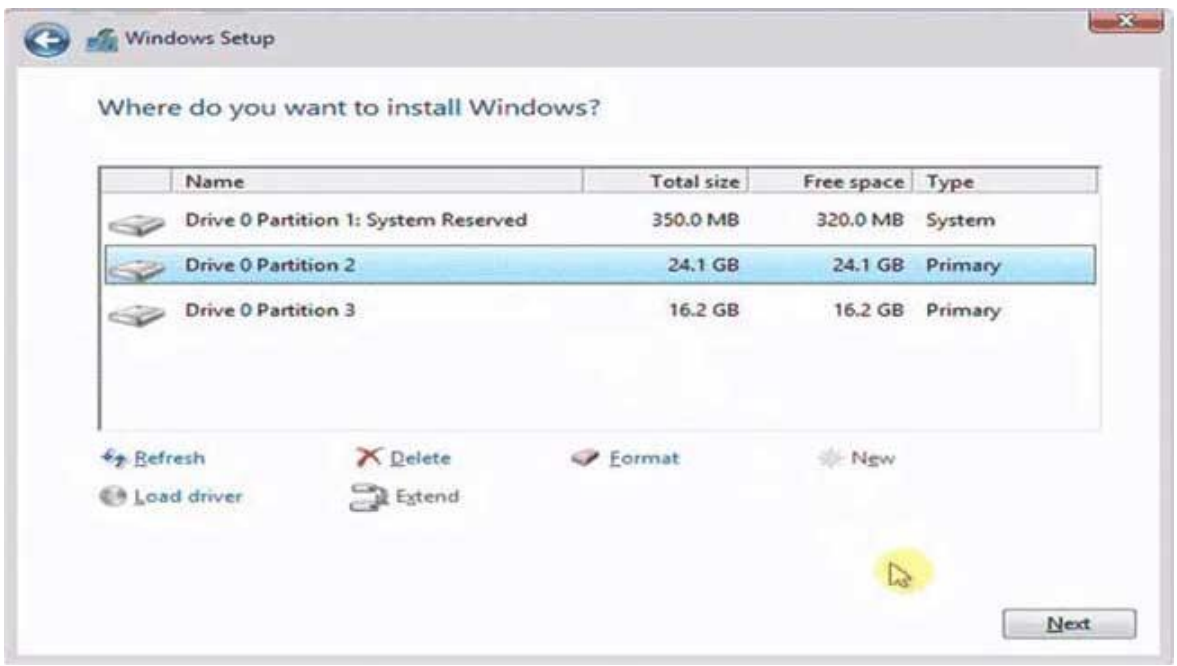

Pengaturan Partisi

- o "New" untuk membuat Partisi baru.<br>
o "Delete" untuk menghapus Partisi.
- "Delete" untuk menghapus Partisi.
- o "Format" untuk format Partisi.
- o Harap diperhatikan, Pastikan Partisi yang berisi data penting tidak terhapus, ini merupakan langkah yang sangat penting dan harus hati-hati, dan jika tidak yakin simpan aja dulu data penting pada tempat lain yang aman dan ulangi lagi prosesnya dari awal.
- o Atur kursor pada partisi yang diinginkan untuk instalasi windows yang baru, kemudian klik Next seperti gambar di atas untuk melanjutkan.
- 11. Memulai proses transfer dan instalasi secara otomatis.

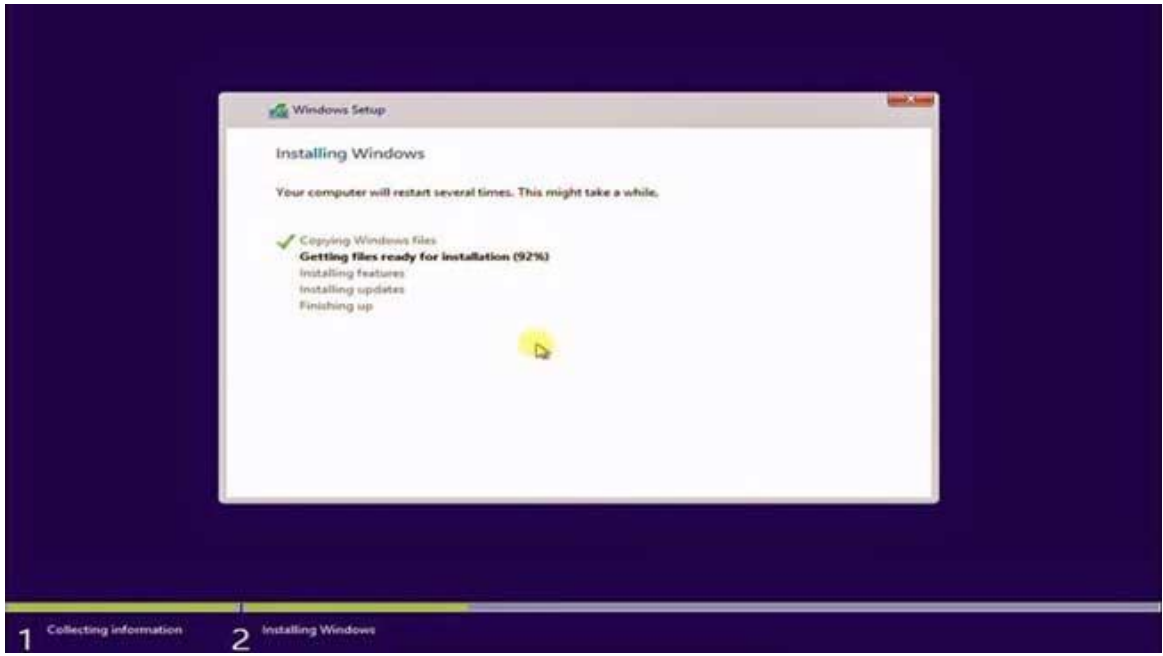

Transfer File Sistem

Tahap ini berlangsung otomatis, nanti akan "restart" juga secara otomatis selama beberapa kali dan biarkan saja jangan klik apapun sampai pada gambar berikutnya.

Kalo waktu proses ini ada "error" (getting files ready for installation), itu artinya memori kurang bagus alias rusak, bisa di coba ulang kembali prosesnya atau ganti memorinya.

- 12. Bagi yang memakai Flashdisk, maka Flashdisknya WAJIB dicabut ketika restart, agar tidak terjadi pengulangan.
- 13. Setelah restart otomatis beberapa kali, nanti diminta memasukan data nama dan pengaturan, bisa diisi bebas.
- 14. Kalo udah mengisi datanya nanti terlihat gambar berikutnya seperti ini.

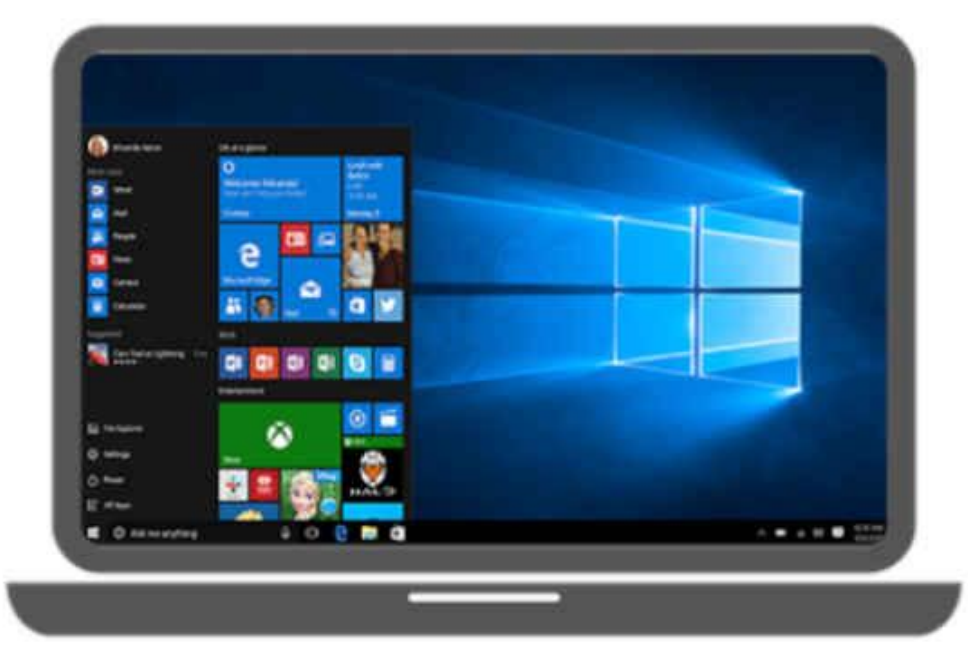

Windows 10 Desktop

15. Selesai.

# *Yang Perlu Diketahui*

Tipe Processor (CPU) 64-bit dapat digunakan untuk instalasi versi windows 10 32-bit dan 64-bit, sedangkan tipe Processor 32-bit hanya dapat digunakan untuk versi windows 32-bit saja, dan tidak bisa di install windows versi 64-bit. Ketahui selengkapnya disini Cara mengetahui tipe processor 32-bit atau 64-bit.

Harap diperhatika setiap selesai instalasi, bagusnya cek juga ["driver windows"](https://aura-ilmu.com/tutorial/driver-windows/) seperti "Graphics driver", "Audio driver", "Network driver", atau yang berhubungan sesuai merknya. "Driver Windows" sangat PENTING untuk menjaga performa PC agar maksimal, berpengaruh sama kerjanya aplikasi. Biasanya Driver ada di CD/DVD terpisah dikasih waktu membeli Laptop atau Komputer, kalo ga punya harus "download" dari internet. Tapi Pada sebagian besar Merk Modern, biasanya ini ga perlu juga, soalnya sudah terintegrasi sama sistem.

# *Cara install Linux Ubuntu*

Untuk menginstall Linux Ubuntu ikutilah langkah-langkah dibawah ini :

Link Video Materi Instalasi Linux Ubuntu di Virtualbox :<https://youtu.be/M7hGrZsuIvM>

# **Lampiran Instrumen Penilaian**

#### **A. ISTRUMEN PENILAIAN SIKAP**

#### - **Penilaian Observasi**

Penilaian observasi berdasarkan pengamatan sikap dan perilaku peserta didik sehari-hari, baik terkait dalam proses pembelajaran maupun secara umum. Pengamatan langsung dilakukan oleh guru. Berikut contoh instrumen penilaian sikap

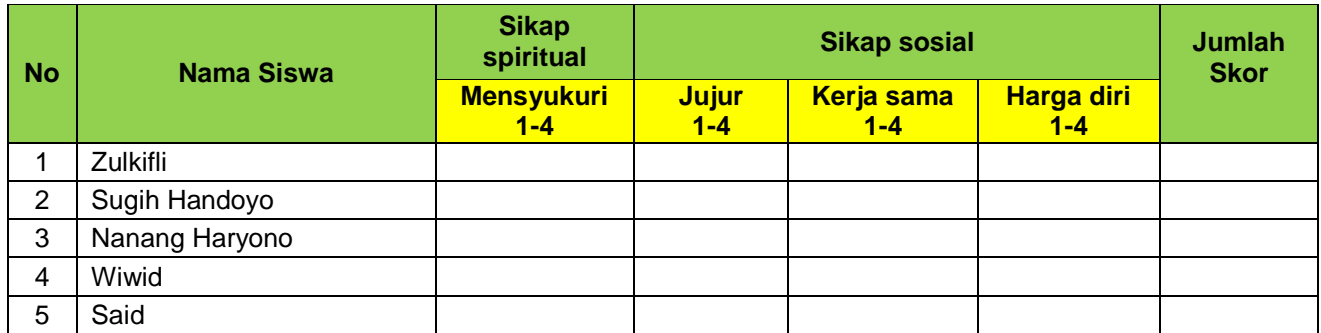

#### **a. Sikap Spiritual**

#### **Indikator sikap spiritual "mensyukuri":**

- Berdoa sebelum dan sesudah kegiatan pembelajaran
- Memberi salam pada saat awal dan akhir presentasi sesuai agama yang dianut
- Saling menghormati, toleransi
- Memelihara hubungan baik dengan sesama teman sekelas.

#### **Rubrik pemberian skor:**

- $\cdot$  4 = jika peserta didik melakukan 4 (empat) kegiatan tersebut
- 3 = jika peserta didik melakukan 3 (tiga) kegiatan tersebut
- 2 = jika peserta didik melakukan 2 (dua) kegiatan tersebut
- 1 = jika peserta didik melakukan 1 (satu) kegiatan tersebut.

#### **b. Sikap Sosial**

#### **1. Sikap jujur**

#### **Indikator sikap sosial "jujur"**

- Tidak berbohong
- Mengembalikan kepada yang berhak bila menemukan sesuatu
- Tidak nyontek, tidak plagiarism
- Terus terang.

#### **Rubrik pemberian skor**

- $\cdot$  4 = jika peserta didik melakukan 4 (empat) kegiatan tersebut
- 3 = jika peserta didik melakukan 3 (tiga) kegiatan tersebut
- 2 = jika peserta didik melakukan 2 (dua) kegiatan tersebut
- 1 = jika peserta didik melakukan 1 (satu) kegiatan tersebut.

#### **2. Sikap kerja sama**

#### **Indikator sikap sosial "kerja sama"**

- Peduli kepada sesama
- Saling membantu dalam hal kebaikan
- Saling menghargai/ toleran
- Ramah dengan sesama.

#### **Rubrik pemberian skor**

- $\cdot$  4 = jika peserta didik melakukan 4 (empat) kegiatan tersebut
- $\cdot$  3 = jika peserta didik melakukan 3 (tiga) kegiatan tersebut
- 2 = jika peserta didik melakukan 2 (dua) kegiatan tersebut
- 1 = jika peserta didik melakukan 1 (satu) kegiatan tersebut.

#### **3. Sikap Harga diri**

#### **Indikator sikap sosial "harga diri"**

- Tidak suka dengan dominasi asing
- Bersikap sopan untuk menegur bagi mereka yang mengejek
- Cinta produk negeri sendiri
- Menghargai dan menjaga karya-karya sekolah dan masyarakat sendiri.

#### **Rubrik pemberian skor**

- 4 = jika peserta didik melakukan 4 (empat) kegiatan tersebut
- 3 = jika peserta didik melakukan 3 (tiga) kegiatan tersebut
- 2 = jika peserta didik melakukan 2 (dua) kegiatan tersebut
- 1 = jika peserta didik melakukan 1 (satu) kegiatan tersebut.

#### **B. INSTRUMEN PENILAIAN PENGETAHUAN** *(MELALUI MICROSOFT TEAM – ASSIGNMENT - QUIZ)*

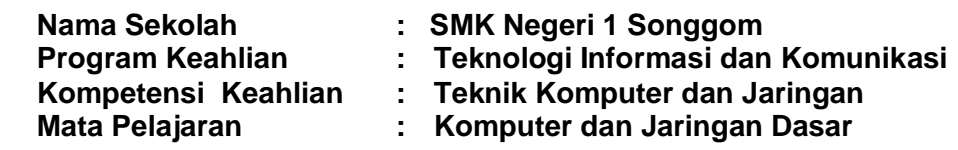

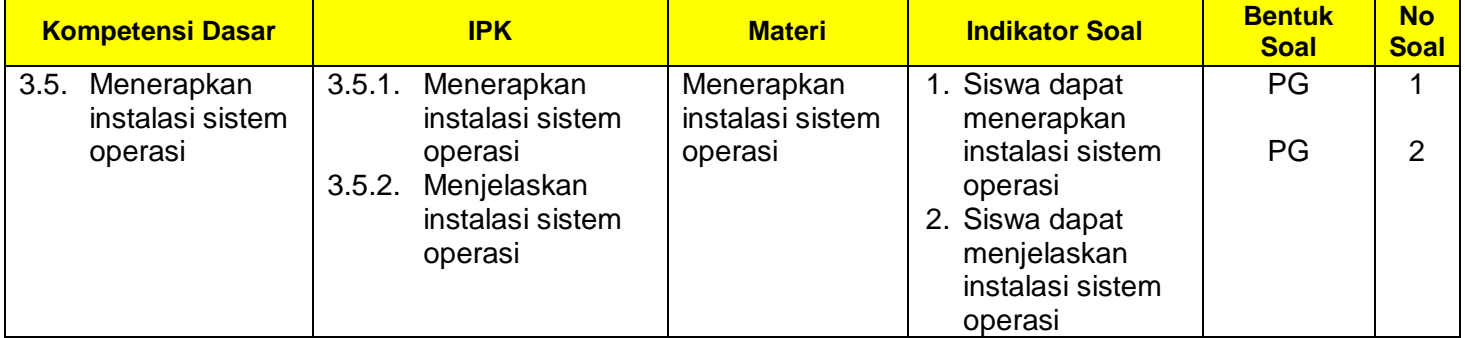

# **Instrumen Soal Pengetahuan** *Melalui Microsoft Teams – ASSIGNMENT- Asessment* **:**

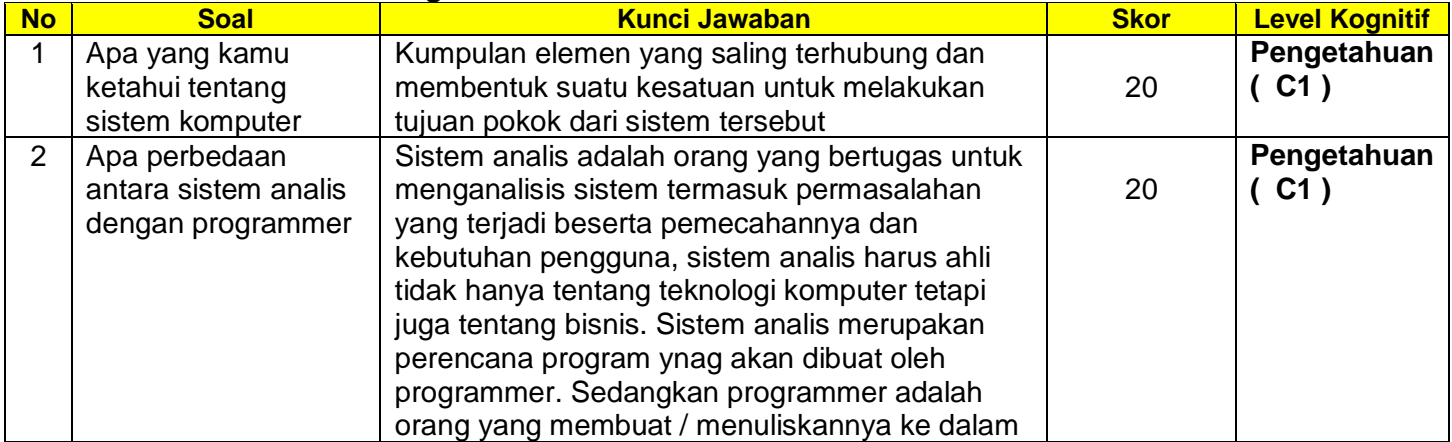

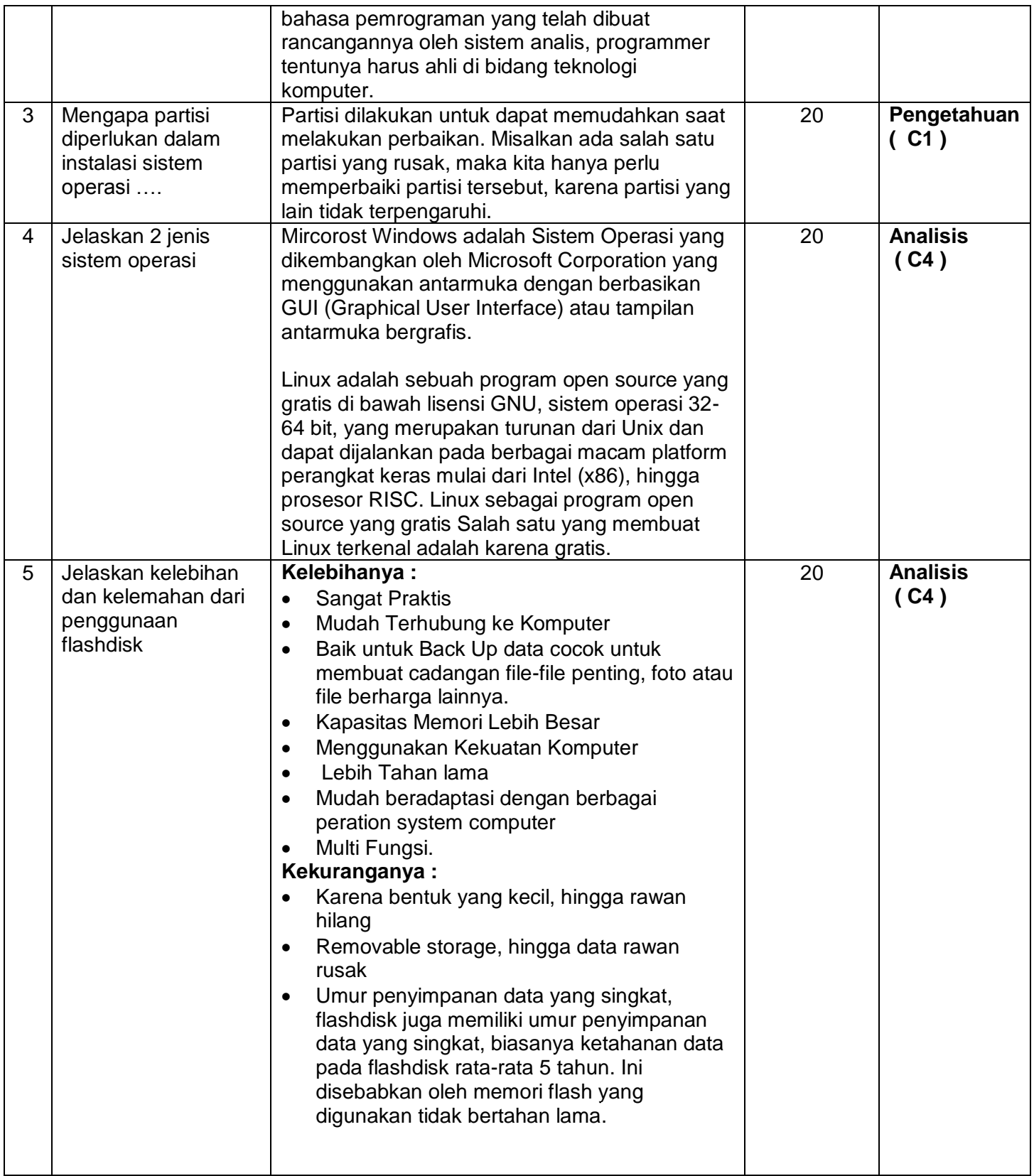

# **C. INSTRUMEN PENILAIAN KETERAMPILAN** *(MELALUI SHARE VIDEO PRAKTEK SISWA MENGGUNAKAN LEPTOP DENGAN APLIKASI SIMULASI VIRTUALBOX. SHARE LINK KE MICROSOFT TEAM – ASSIGNMENT)*

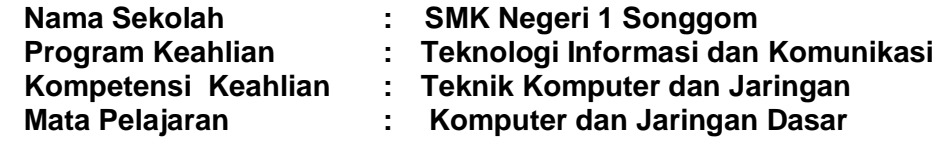

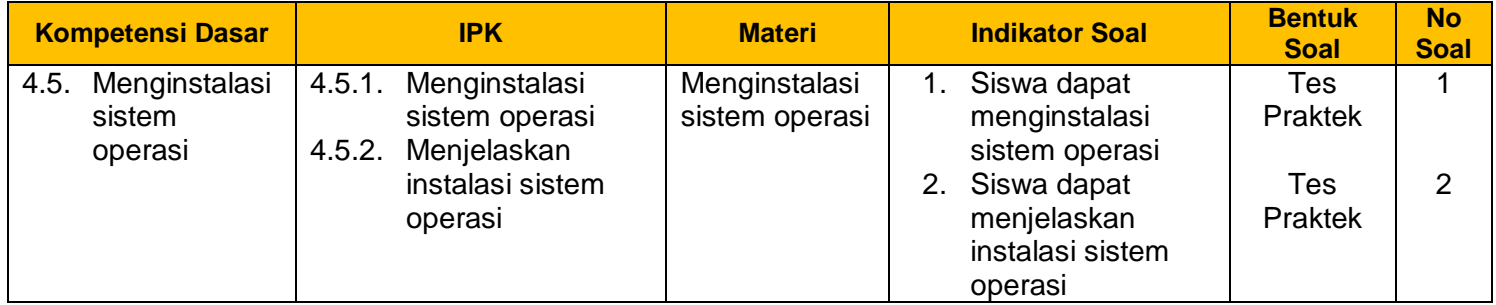

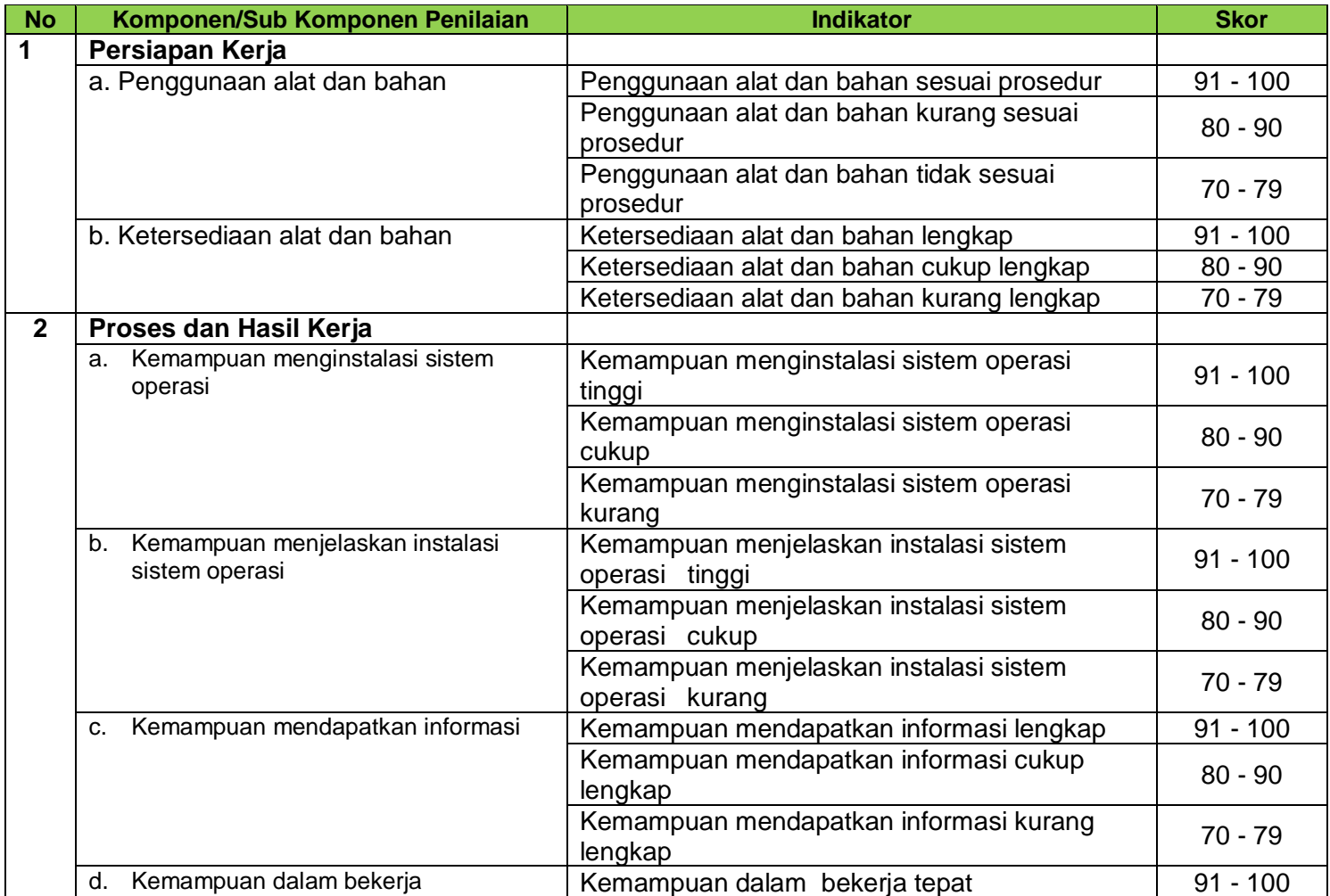

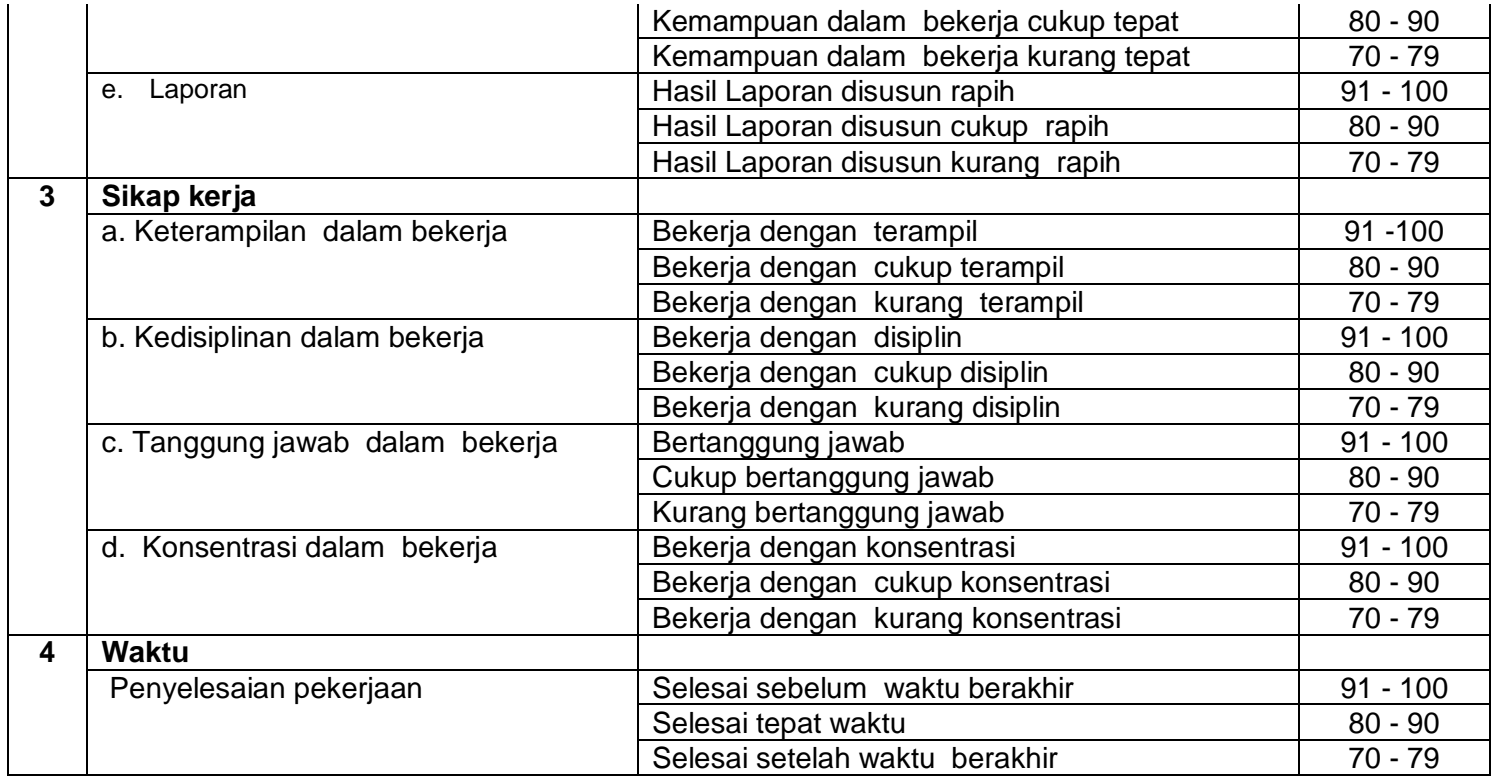

# **Pengolahan Nilai Keterampilan :**

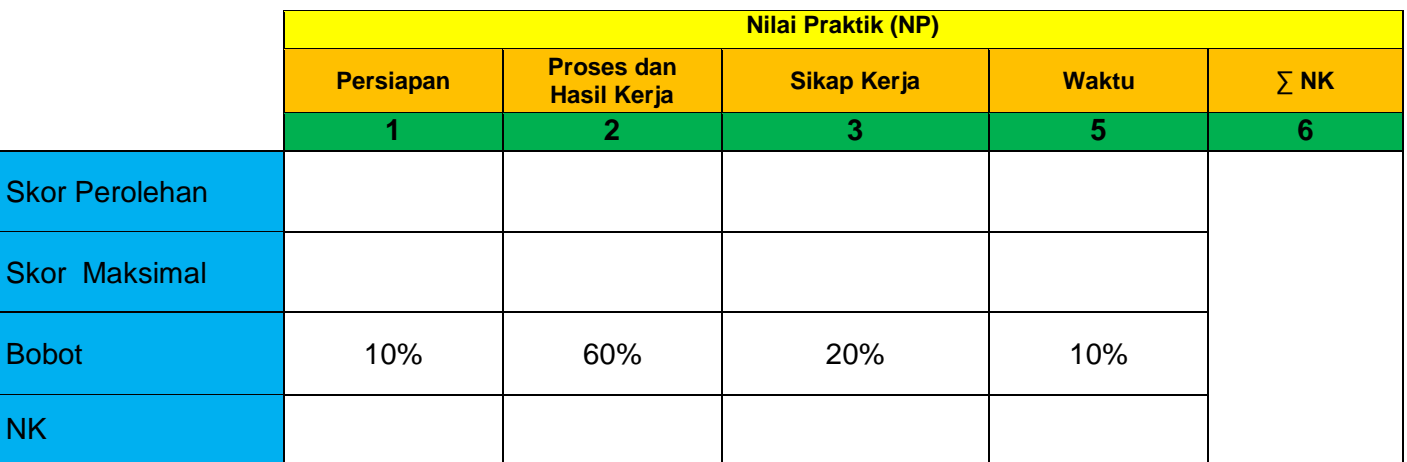

Keterangan:

- **Skor Perolehan** merupakan penjumlahan skor per komponen penilaian
- **Skor Maksimal** merupakan skor maksimal per komponen penilaian
- **Bobot** diisi dengan persentase setiap komponen. Besarnya persentase dari setiap komponen ditetapkan secara proposional sesuai karakteristik kompetensi keahlian. Total bobot untuk komponen penilaian adalah 100
- **NK = Nilai Komponen** merupakan perkalian dari skor perolehan dengan bobot dibagi skor maksimal

 $NK = \frac{\sum Skor Periodehan}{Skor Maksimal} \times Bobot$ 

**NP = Nilai Praktik** merupakan penjumlahan dari NK